## **kinveniシリーズ:QR・バーコード読み取り 紹介資料**

## **株式会社シーアイエス**

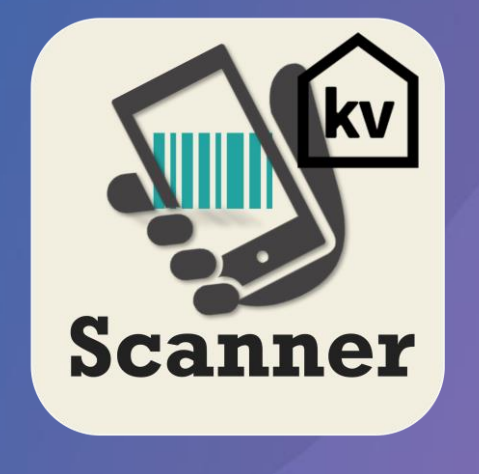

- **・「kinveniシリーズ:QR・バーコード読み取り」とは - p2**
- **・「kinveniシリーズ: QR・バーコード読み取り」で何ができるか? - p3~5**
- **・「kinveniシリーズ: QR・バーコード読み取り」の利用シーン - p6**

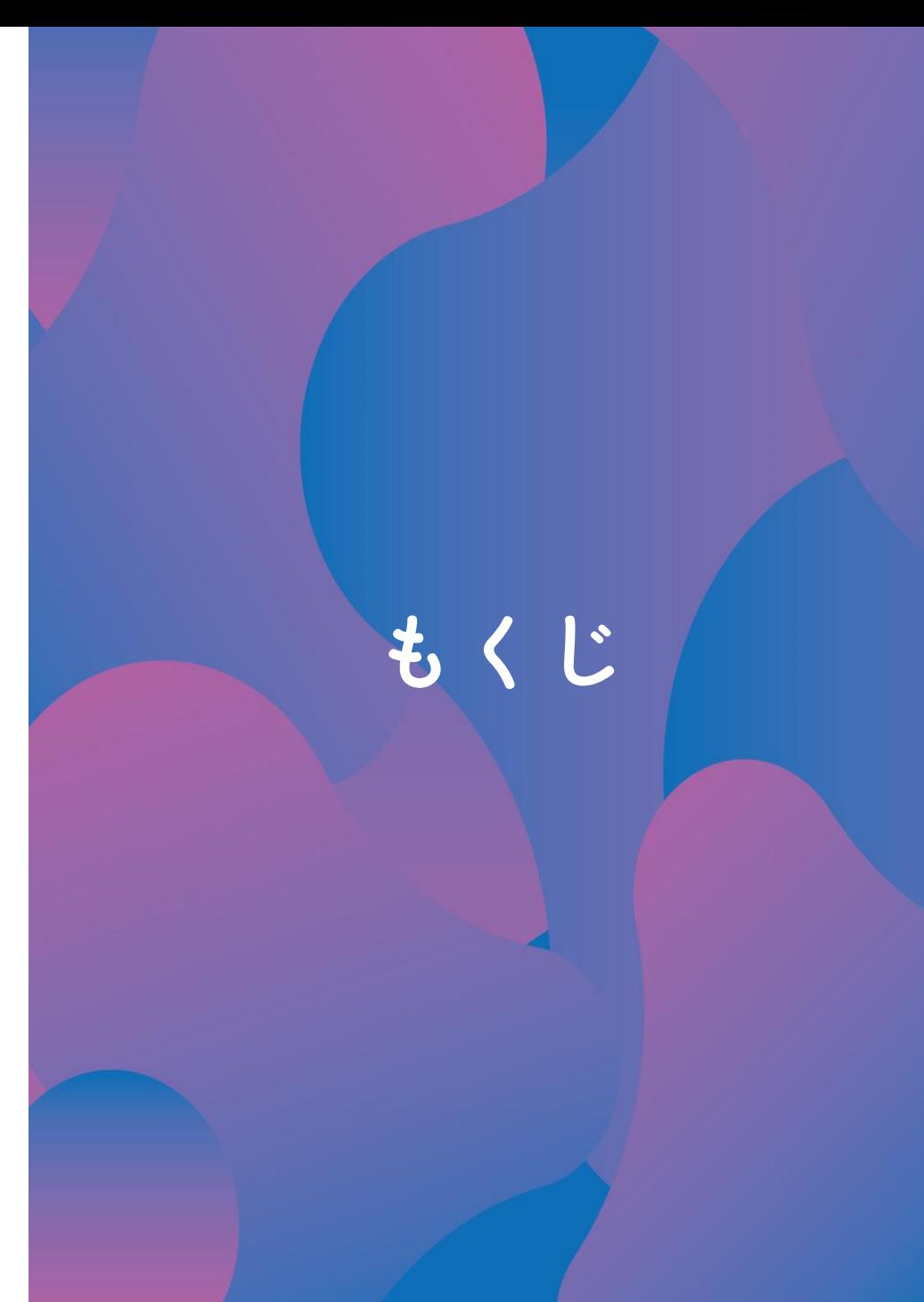

**「kinveniシリーズ:QR・バーコード読み取り」とは**

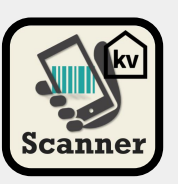

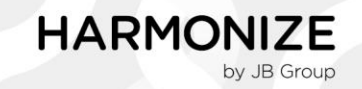

**QR・バーコードから読み取った情報をkintoneのフィールドに入力できるプラグインです スマホやタブレットのカメラを使って、入力業務を効率化できます !**

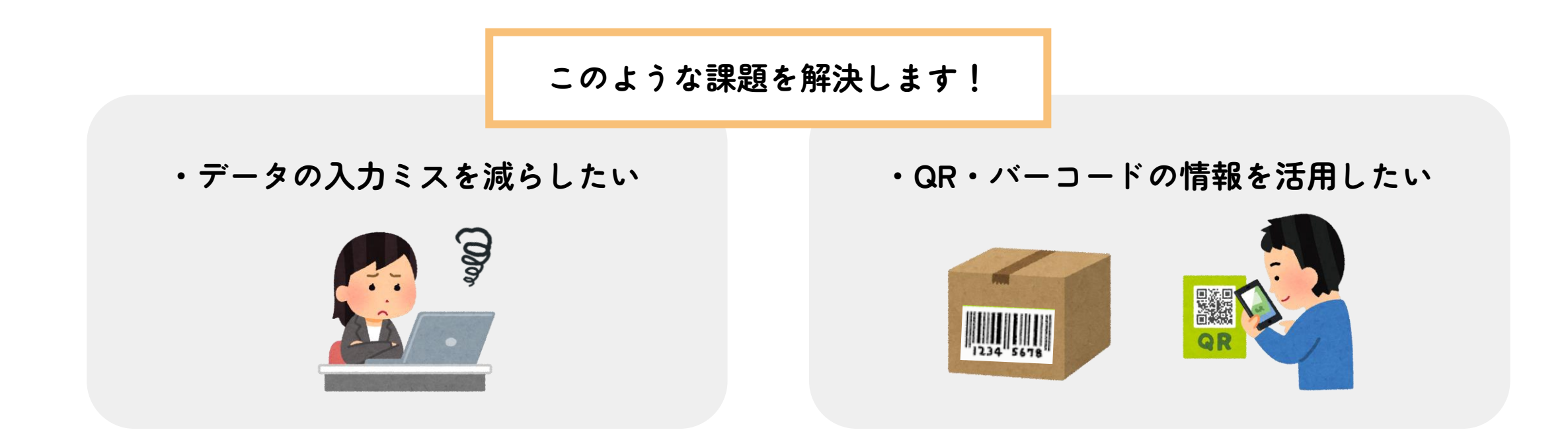

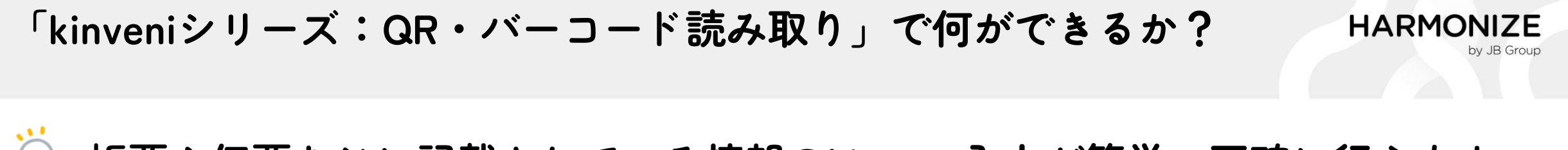

**帳票や伝票などに記載されている情報のkintone入力が簡単、正確に行えます**

**QR・バーコードに登録されている情報を、スマホやタブレットのカメラを使ってkintoneに入力できます**

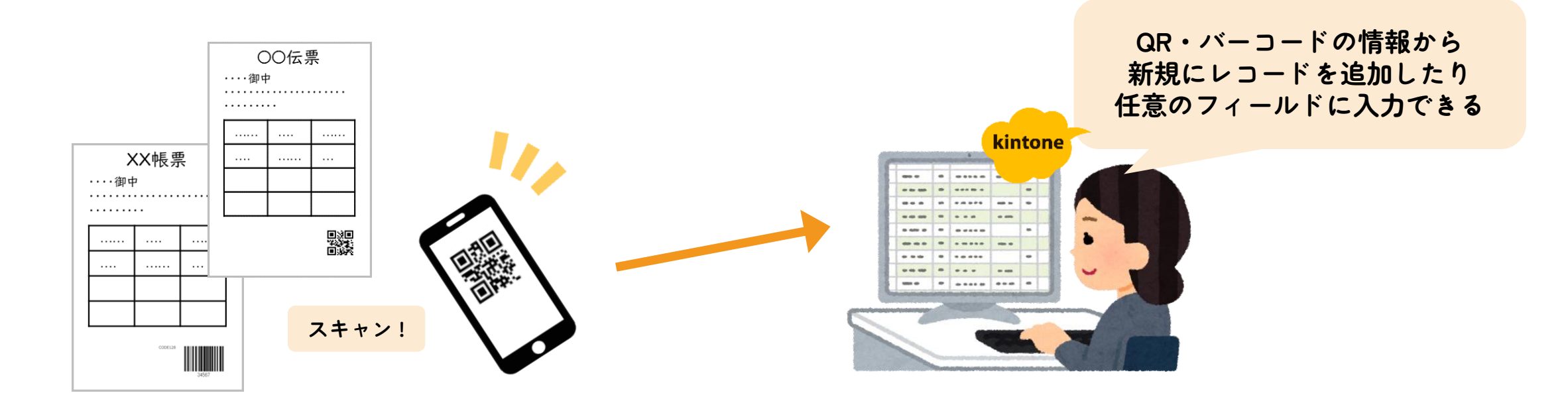

**カメラでQRやバーコードを読み取り、kintoneへ情報入力できます!**

**「kinveniシリーズ:QR・バーコード読み取り」で何ができるか?**

**一覧画面、詳細画面からカメラを起動し、QR・バーコードの情報を読み取れます 新規のレコード追加や任意のフィールドへの入力が簡単に行えます**

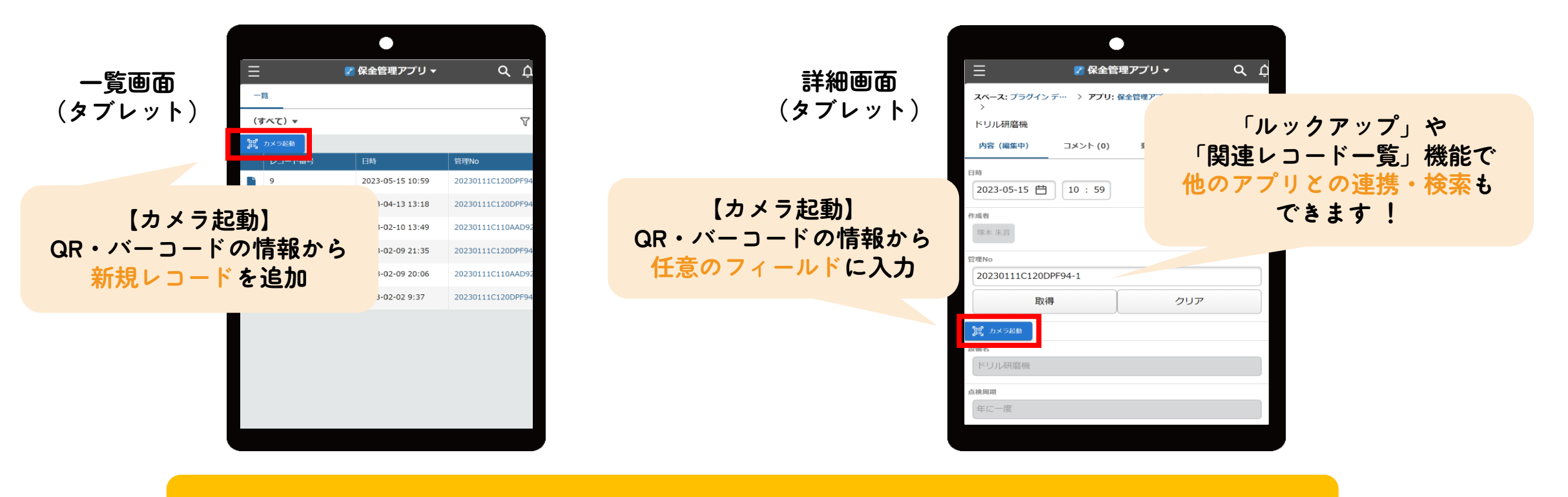

**面倒な入力作業、検索作業がスムーズに行えます!**

4

**HARMONIZE** 

by JB Group

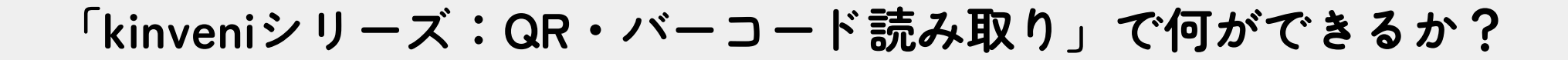

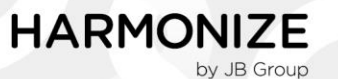

5

## **簡単に読み取りの設定ができ、入力条件の設定も可能です**

**プラグインの設定画面からQR・バーコード情報の桁数を指定し、必要な情報を任意のフィールドに 入力できます。また、入力条件を設定すれば、異なるフィールドへの入力も可能です。**

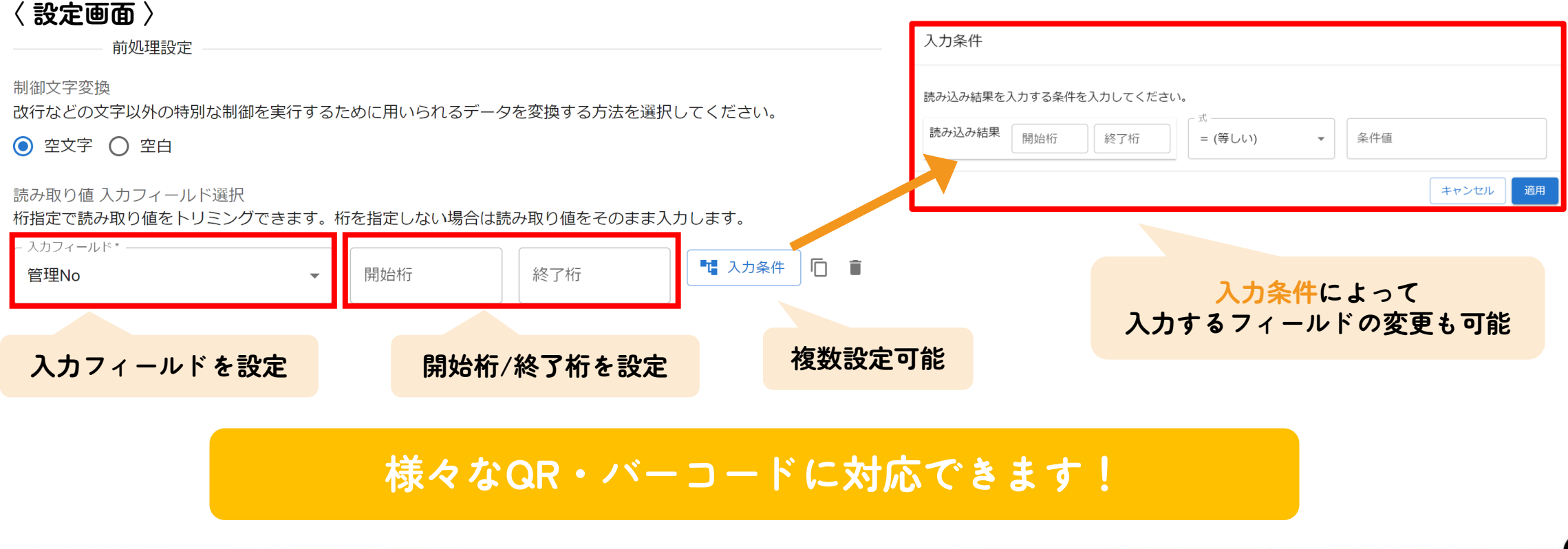

**QR・バーコードを利用し、設備情報の確認やメンテナンス情報入力の手間を削減**

**「kinveniシリーズ:QR・バーコード読み取り」の利用シーン**

**設備などの管理対象にQR・バーコードを貼付けておけば、それらを読み取ることでマスタ情報の確認、 メンテナンス情報の入力、不具合情報の登録などが現場で簡単かつ正確に行えます**

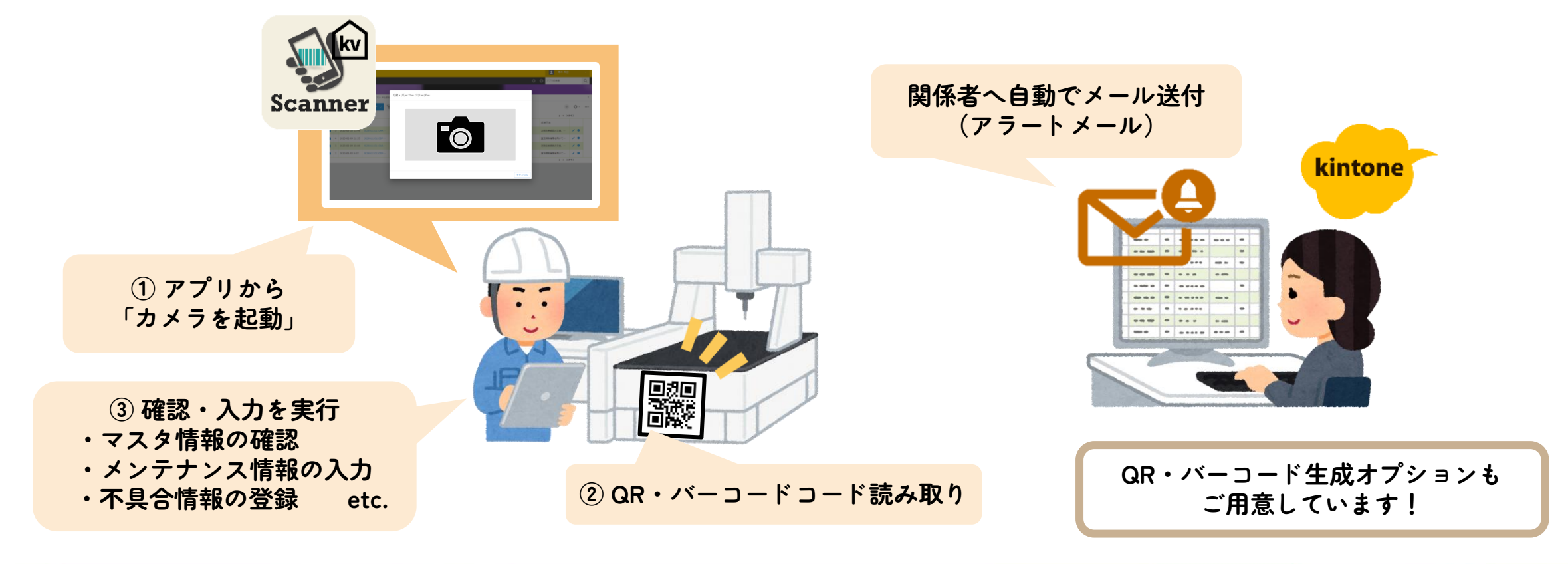

**HARMONIZE** 

by JB Group

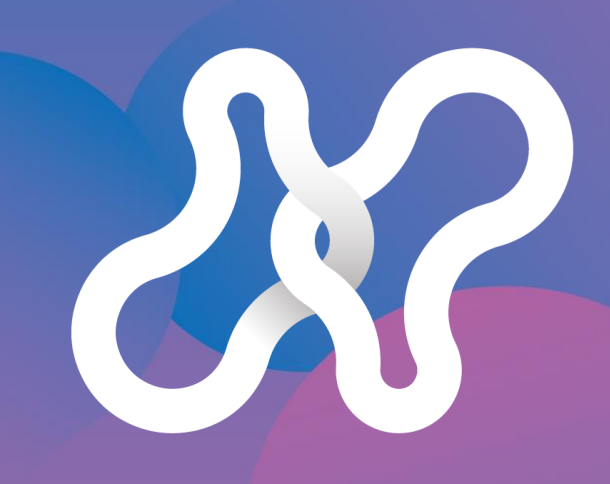

## HARMONIZE

by JB Group